## 学生打卡情况查看流程介绍

1.打开易班 APP, 登录易班账号后, 选择首 页的【女院易校园】应用。

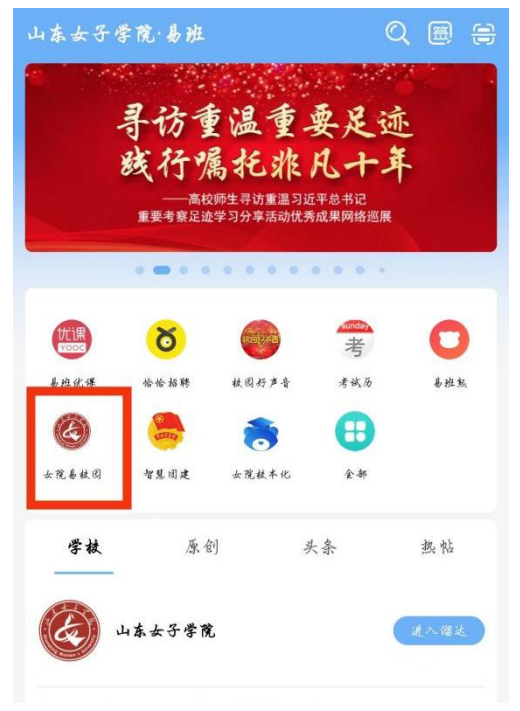

## 2.选择此处【打卡统计】模块。

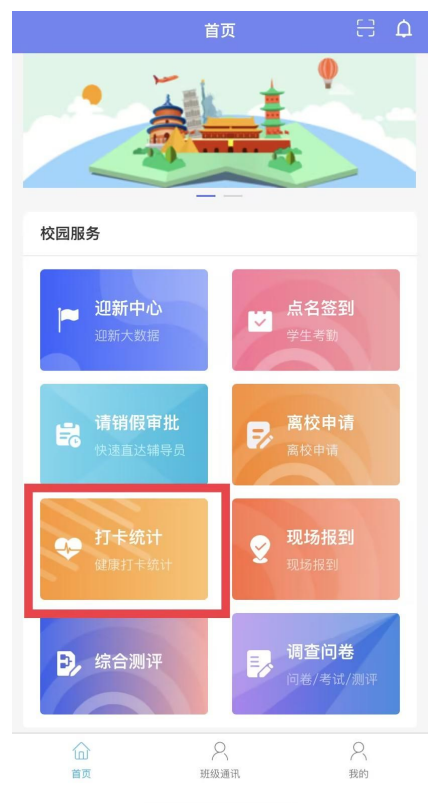

易班**-**女院易校园 学生,支持点击【消息提醒】提醒学生完成当日 3.点击【未打卡人员】,可查看当日未打卡 打卡,可以点击【一键发送消息提醒】对当前未 打卡学生批量发送提醒消息。

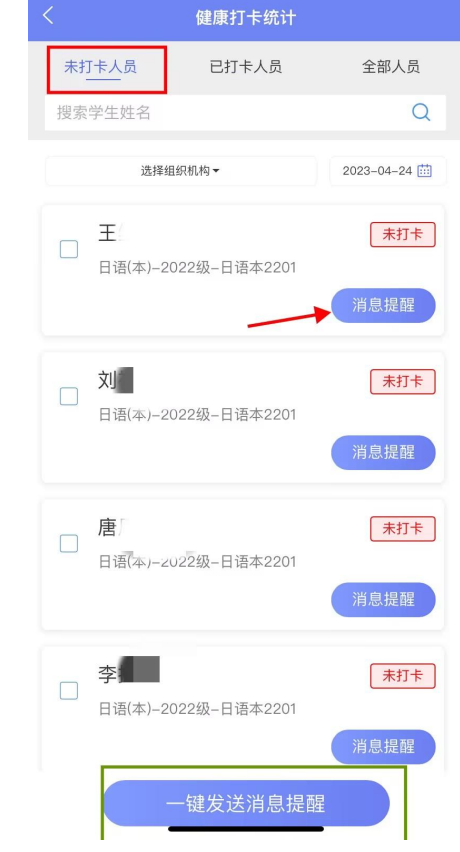

## 4. 点击【已打卡人员】,可查看当日已完 成打卡学生名单及其填报的信息详情。

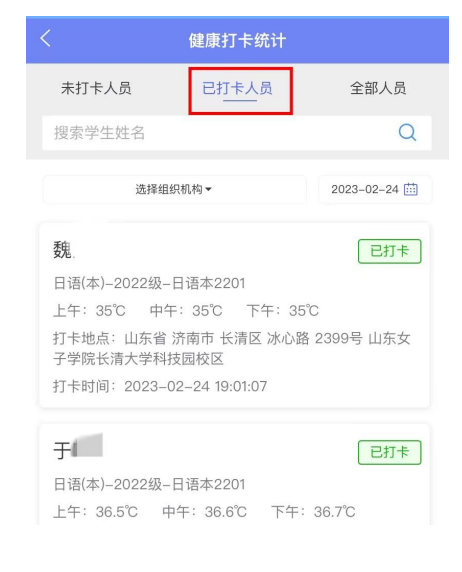

山东女子学院 易班学生工作站